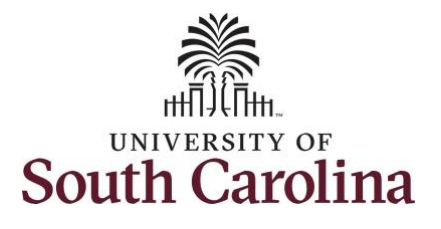

#### **How to view weekly time calendar for a 28 day police employee:**

This job aid outlines how a TL/ABS Approver can view a weekly time calendar for a 28 day police employee. TL/ABS Approvers have access to enter and/or adjust timesheets on behalf of employees in their assigned department/college/division/campus.

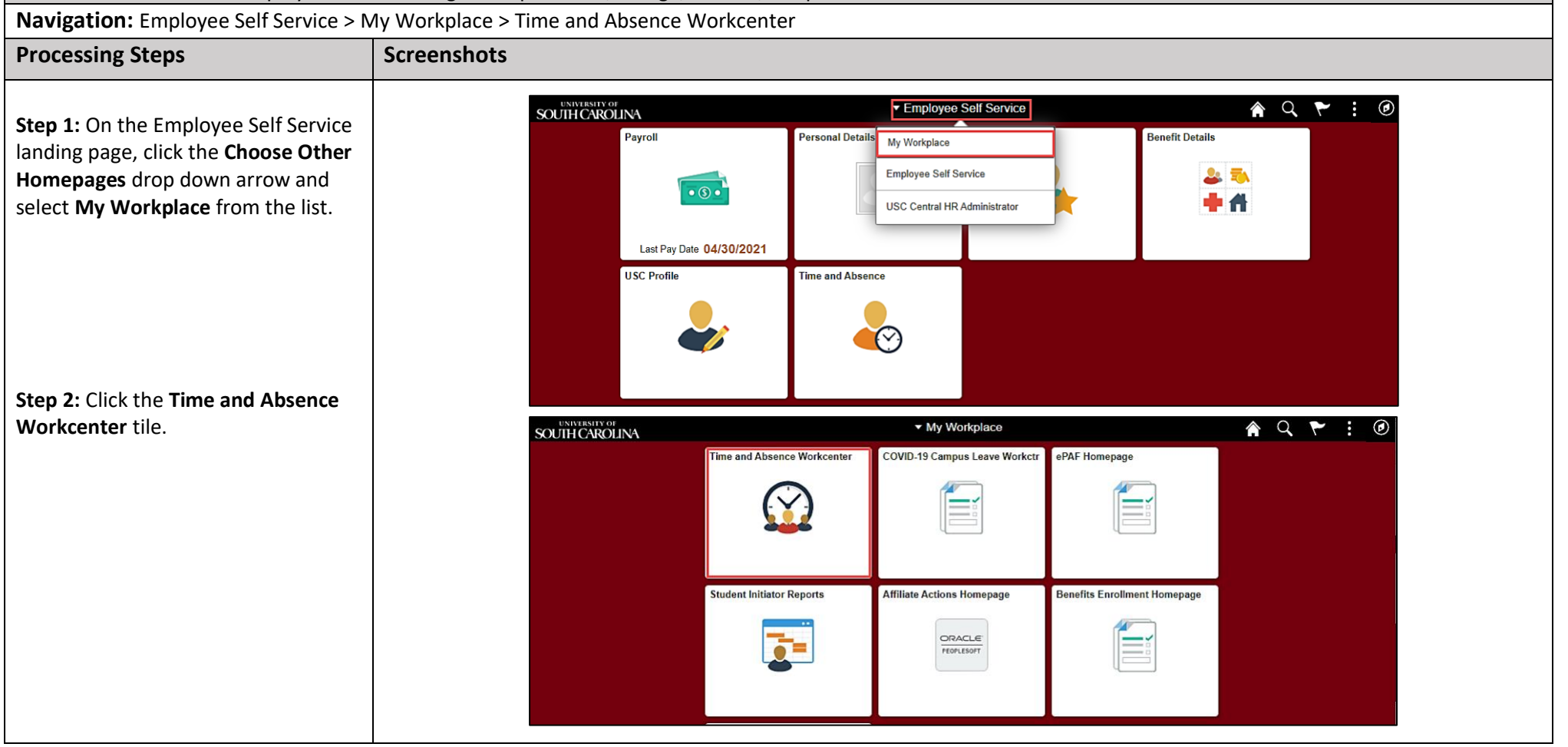

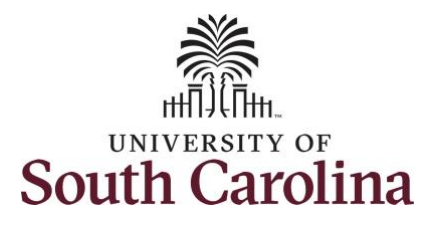

#### **Time and Labor – TL/ABS Approver View Weekly Time Calendar 28 Day Police Employee**

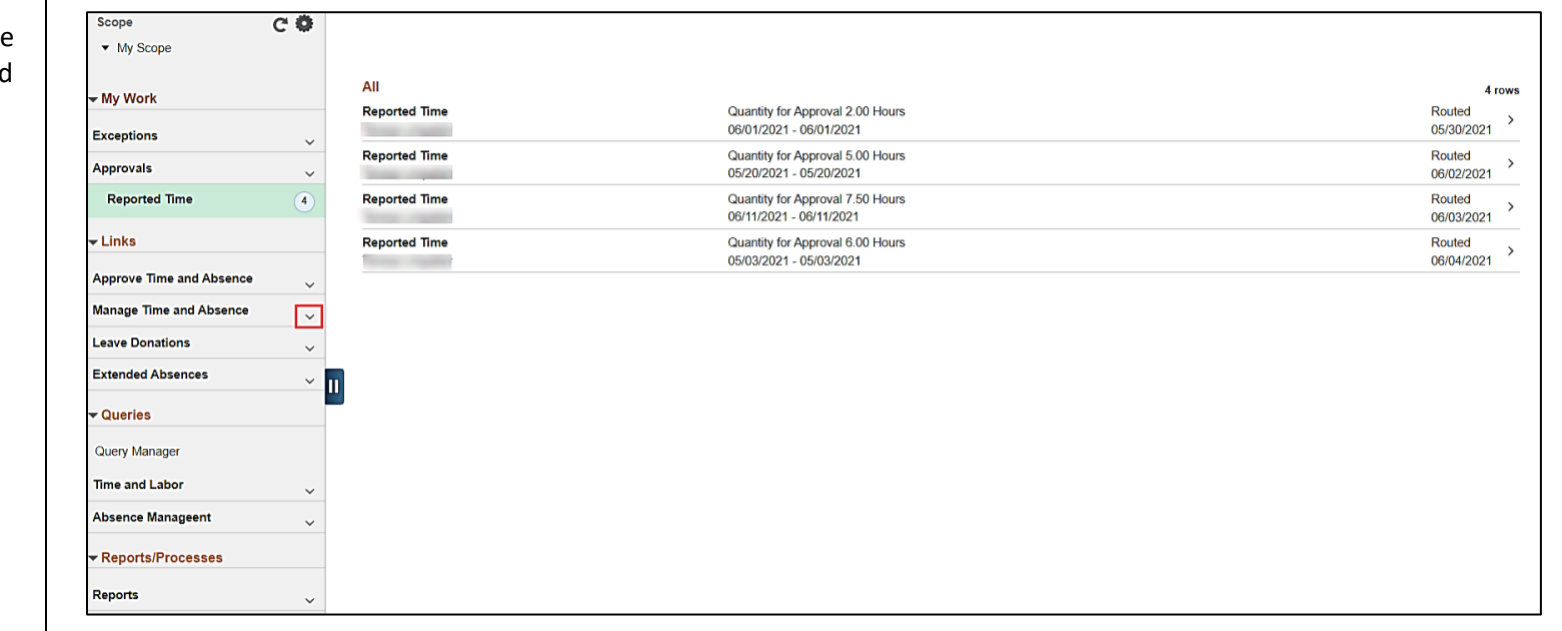

**University of South Carolina**

#### **Time and Absence Workcenter**

provides a central area to access the most used time and absence related activities. It enables TL/ABS Approvers to access various pages and keep multiple windows open while doing their daily work.

The activities provided within the Time and Absence Workcenter include Approving, Reporting, viewing time and absence related transactions, queries, and reports.

**Step 3:** Click the **Manage Time and Absence** drop-down arrow.

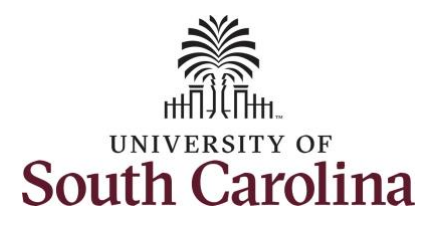

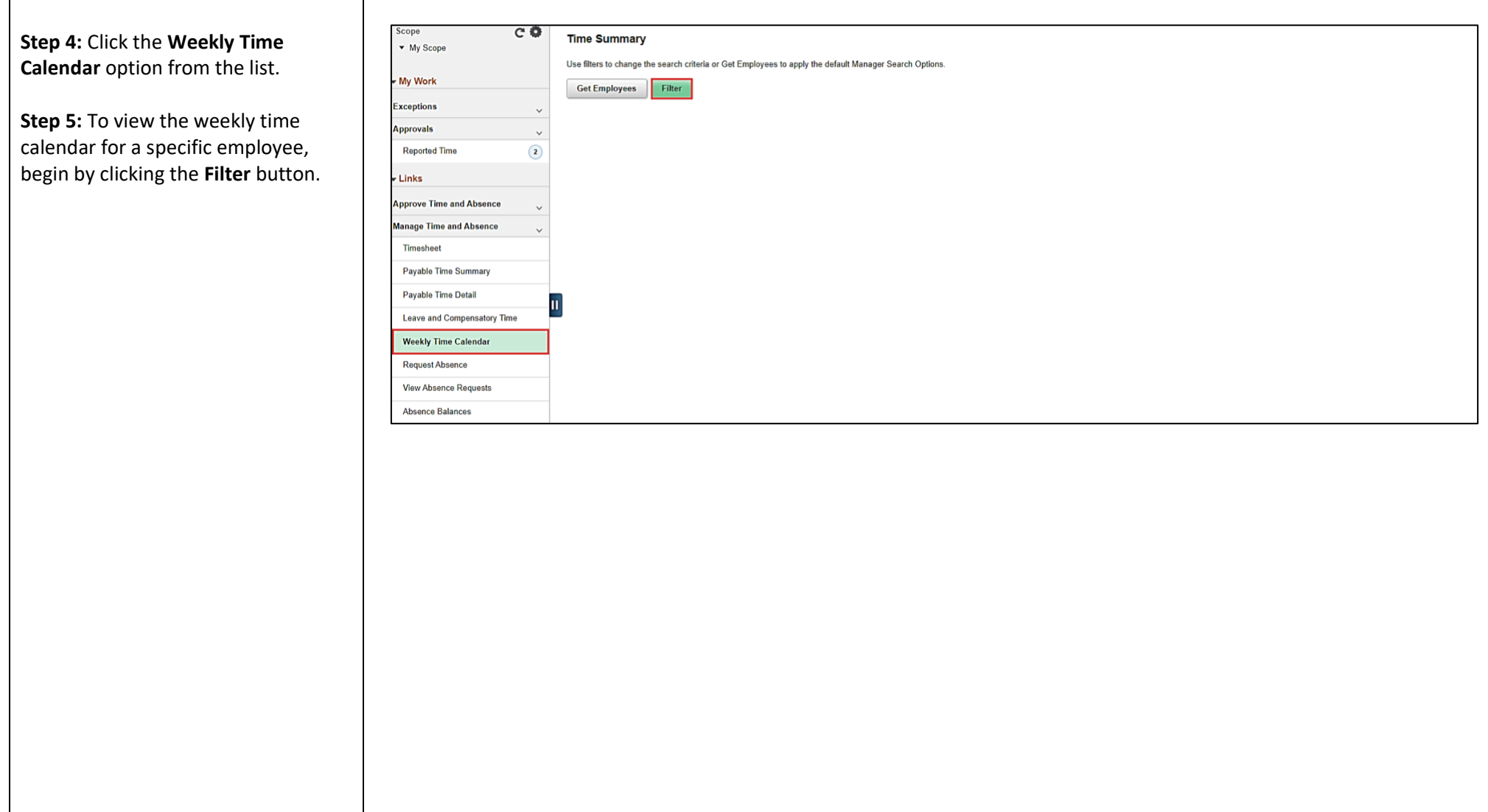

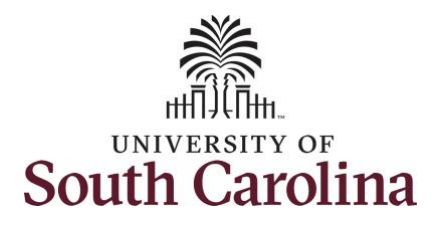

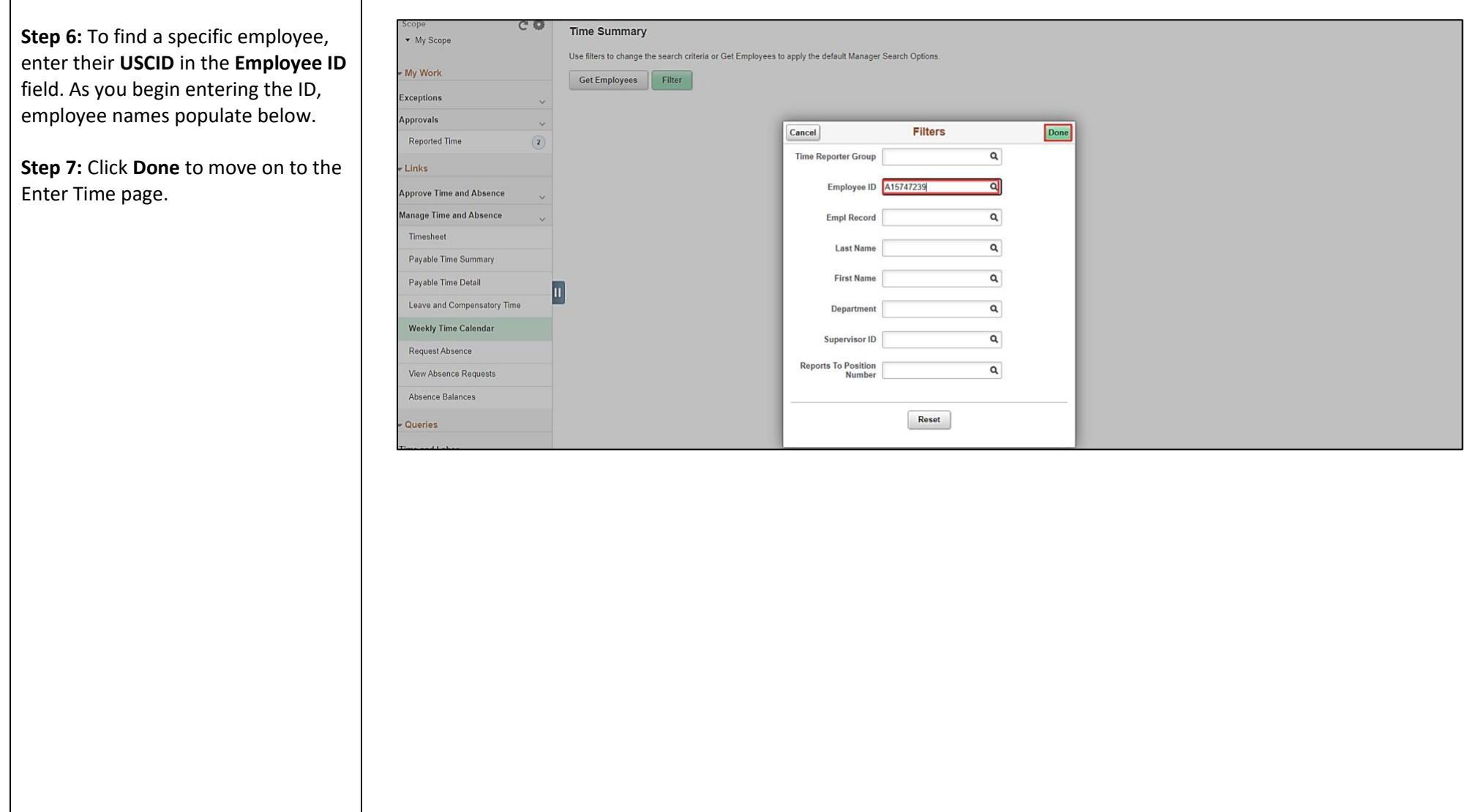

![](_page_4_Picture_0.jpeg)

![](_page_4_Picture_55.jpeg)

![](_page_5_Picture_0.jpeg)

![](_page_5_Picture_154.jpeg)

This **Time Summary** page is used to view time summary for a particula period, weekly, bi-weekly, and monthly time entries.

The default view on this page for day police is the current 28 day period. The current day is highlight in blue.

Use the **Arrows** to navigate to the timesheet you would like to view.

In this view, you can see:

- scheduled off days are grayed out
- all approved time indicated by  $\rm \sim$
- $\bullet$  all time that is pending appro indicated by  $\blacksquare$
- days that are missing time entry
- days with reported time greater than scheduled indicated by 田田田
- all requested absences and leave taken indicated by

![](_page_6_Picture_0.jpeg)

![](_page_6_Picture_65.jpeg)

![](_page_7_Picture_0.jpeg)

**Step 10:** Click the View Legend link to view the legends used and a short Legend description of each one. Saved Ξ You successfully learned how to view the weekly time calendar for a 28 day Approved ๏ police employee.**Pending Approvals** ۰ Denied Ø **Pushed Back** 酉 Exception A Absence 歯 Reported Reported Under Schedule **Reported Over Schedule** 團 OFF Day ш **c** Manager Self Service **Time Summary**  $Scope$  $C$  $Q$ O<br>Law Enforcement Officer I \* My Scope Return to Select Employee My Work "View By Period  $\sim$ 6 June - 3 July 2021  $\,$ Scheduled 168.00 | Reported 96 Hours Unapproved Time 72.00 **Exceptions** Reported Time Payable Time  $T$  Fibers Approvals

**University of South Carolina Time and Labor – TL/ABS Approver View Weekly Time Calendar 28 Day Police Employee**

合 Q J

 $2$  Presous

Next  $\stackrel{0}{\equiv}$ 

View Legend